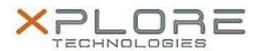

# Xplore Technologies Software Release Note

| Name                             | Intel Graphics Driver                               |
|----------------------------------|-----------------------------------------------------|
| File Name                        | Intel_Graphics_21.20.16.4599.zip                    |
| Release Date                     | May 22, 2017                                        |
| This Version                     | 21.20.16.4599                                       |
| Replaces<br>Version              | All previous versions                               |
| Intended Users                   | XSLATE R12 users                                    |
| Intended<br>Product              | XSLATE R12 Tablet PCs with Kaby Lake processor ONLY |
| File Size                        | 253 MB                                              |
| Supported<br>Operating<br>System | Windows 10 (64-bit)                                 |

### **Fixes in this Release**

- Screen corruption while playing online content protected media playback in Edge browser
- HDR video playback show vertical blue bar screen when loading or changing window to full screen mode
- Brightness change will delay when adjust brightness level via hot key while playing video in DC mode

## What's New in this Release

N/A

## **Installation and Configuration Instructions**

### To install the Graphics Driver 21.20.16.4599 update, perform the following steps:

- 1. Download the update and save to the directory location of your choice.
- 2. Unzip the file to a location on your local drive.
- 3. Double-click the installer (Setup.exe) and follow the prompts.
- 4. The update process may take some time. Do not manually power off the tablet during the update.

## Licensing

Refer to your applicable end-user licensing agreement for usage terms.